Server IBM SPSS Statistics Versione 29

## *Istruzioni Installazione Windows*

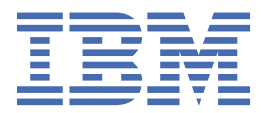

# **Indice**

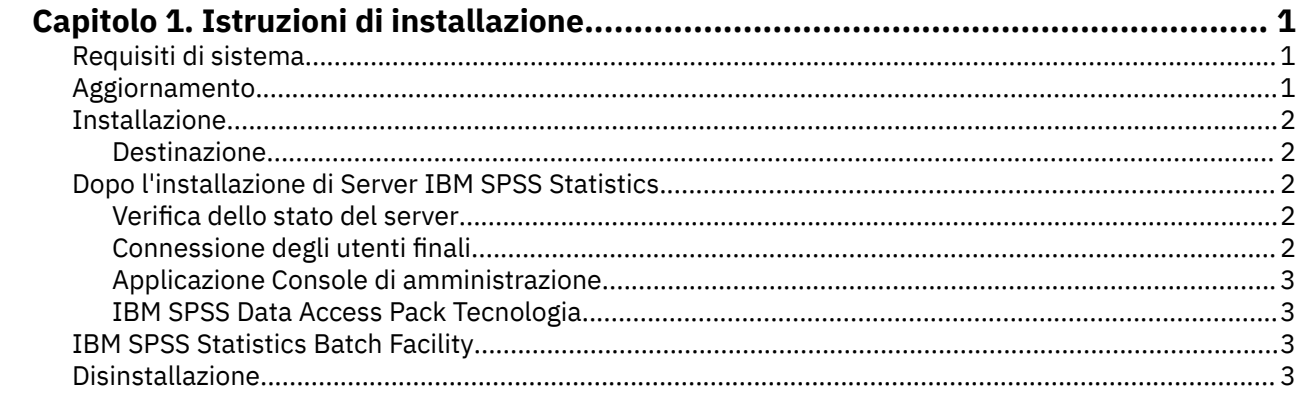

## <span id="page-4-0"></span>**Capitolo 1. Istruzioni di installazione**

Le istruzioni seguenti si riferiscono all'installazione di Server IBM® SPSS Statistics versione 29.

## **Requisiti di sistema**

Per visualizzare i requisiti di sistema per Server IBM SPSS Statistics, passare a [https://www.ibm.com/](https://www.ibm.com/software/reports/compatibility/clarity/softwareReqsForProduct.html) [software/reports/compatibility/clarity/softwareReqsForProduct.html.](https://www.ibm.com/software/reports/compatibility/clarity/softwareReqsForProduct.html)

### **Aggiornamento**

Se non si dispone attualmente di Server IBM SPSS Statistics installato sul computer di destinazione, saltare a ["Installazione" a pagina 2](#page-5-0) . Se si dispone di un'installazione sul computer di destinazione, decidere se:

• Sostituire la versione corrente. È necessario sostituire la versione vecchia se la nuova versione è un rilascio minore rispetto alla vecchia versione. È possibile verificare se il rilascio è minore osservando le prime due parti del numero di versione. Se questi sono gli stessi della versione installata, la nuova versione è una versione minore rispetto alla versione installata. Ad esempio, se la nuova versione è 28,0 e la versione vecchia è 27.0.1, la nuova versione è un rilascio minore e bisogna sostituire la vecchia versione.

*o*

• Installare la nuova versione in aggiunta alla versione corrente. È possibile installare la nuova versione oltre alla vecchia versione se la nuova versione è una release major rispetto alla vecchia versione. Ad esempio, se la nuova versione è 28,0 e la versione vecchia è 27.0.1, è possibile installare la nuova versione oltre alla versione corrente.

#### **Per Sostituire la Versione corrente**

- 1. Eseguire il backup del file di configurazione esistente (*statisticsd.conf* ) in un'altra posizione. È possibile utilizzare la console di gestione per verificare la posizione del proprio file di configurazione.
- 2. È necessario inoltre eseguire il backup dei file di certificazione del proprio archivio chiavi JRE (backup dei contenuti della directory *../JRE/security/cacerts* ).
- 3. Rimuovere la versione esistente del software. Segui i passi in ["Disinstallazione" a pagina 3](#page-6-0).
- 4. Installare la nuova versione. Segui i passi in ["Installazione" a pagina 2](#page-5-0).
- 5. Confronta il tuo vecchio file di configurazione con il nuovo file di configurazione e trasferi le eventuali impostazioni delle opzioni che desideri conservare nel nuovo file. Non sostituire il nuovo file con quello vecchio.
- 6. Sostituire i file di certificazione della memorizzazione chiave JRE in directory *../JRE/security/cacerts* con i file di back-up dal passo 2.

#### **Per aggiungere la nuova versione**

1. Segui i passi in ["Installazione" a pagina 2](#page-5-0) , con i seguenti commenti.

- **Directory di destinazione**. Installare la nuova versione nella diversa posizione dalla vecchia versione.
- **Indirizzo IP**. Durante l'installazione verrà richiesto di inserire un indirizzo IP per Server IBM SPSS Statistics da utilizzare. È possibile utilizzare lo stesso indirizzo per entrambe le versioni.
- **Numero porta.** Utilizzare un numero di porta diverso per la nuova versione. Per impostazione predefinita, è impostato un numero di porta diverso per la nuova versione.
- **File temporanei**. Per i file temporanei, utilizzare la stessa directory per entrambe le versioni. Per impostazione predefinita, la stessa posizione viene utilizzata per entrambe le versioni.

<span id="page-5-0"></span>Il numero di porta e la posizione del file temporaneo sono specificati nella console di gestione. Fare riferimento alla sezione *Consoli di amministrazione* della sezione *Guida per l'utente di distribuzione* (inclusa nella guida per IBM SPSS Collaboration and Deployment Services) per ulteriori informazioni.

Ogni volta che si installa una nuova versione, essere sicuri di aver comunicato agli utenti finali il nome host e il numero della porta del prodotto Server IBM SPSS Statistics.

### **Installazione**

Il programma di installazione installa i seguenti componenti:

- Un servizio di Windows che gestisce le richieste degli utenti finali.
- Software che gestisce accesso dati e elaborazione statistica .

**Nota:** Server IBM SPSS Statistics deve essere installato su uno dei dischi rigidi del computer su cui viene eseguito il programma di installazione.

#### **Destinazione**

Il software può essere installato in una cartella di destinazione diversa, ma l'installazione deve avvenire sul computer in cui si esegue il programma di installazione (non è possibile eseguire l'installazione su un computer collegato in rete).

Se si sta installando sullo stesso computer con altri prodotti Server, eseguire l'installazione in una directory *distinta*. Non installare più prodotti Server nella stessa directory.

## **Dopo l'installazione di Server IBM SPSS Statistics**

Questa sezione descrive alcune delle operazioni obbligatorie e facoltative che è possibile eseguire dopo l'installazione, ma non illustra tutte le possibili opzioni di configurazione. È possibile reperire le informazioni relative a tutte le opzioni di configurazione in *IBM SPSS Statistics Server - Guida dell'amministratore*.

### **Verifica dello stato del server**

- 1. Sul computer su cui è stato installato Server IBM SPSS Statistics, selezionare **Servizi** da Strumenti di amministrazione nel Pannello di controllo.
- 2. Individuare IBM SPSS Statistics Server 29.x nella lista. Se il servizio non è stato avviato, fare doppio clic sul nome corrispondente e avviare il servizio nella finestra di dialogo così visualizzata. Considerare che se l'avvio del servizio è configurato per essere **Automatico**, il servizio verrà avviato automaticamente ogni volta che si riavvia il computer.
- 3. Fare clic su **OK** per chiudere la finestra di dialogo.

A questo punto, Server IBM SPSS Statistics è pronto per accettare le connessioni degli utenti finali che hanno superato la procedura di autorizzazione. Per ulteriori informazioni, consultare la sezione "Connessione degli utenti finali" a pagina 2.

### **Connessione degli utenti finali**

Gli utenti finali si connettono a Server IBM SPSS Statistics eseguendo l'accesso dal software client. Vedere *IBM SPSS Statistics Server - Guida dell'amministratore* per una descrizione del funzionamento del software e delle operazioni necessarie per la sua amministrazione. Gli utenti finali devono ricevere le informazioni necessarie per la connessione, compreso l'indirizzo IP o il nome host del server.

#### **File di esempio**

I file di esempio sono installati nella directory di installazione di Server IBM SPSS Statistics . Sono disponibili per gli utenti finali che si connettono al Server e vogliono testare il software.

### <span id="page-6-0"></span>**Applicazione Console di amministrazione**

L'applicazione della console di amministrazione è IBM SPSS Console di gestione statistiche, installata come parte di IBM SPSS Gestore distribuzione. Il IBM SPSS Console di gestione statistiche raccoglie e visualizza le informazioni sui prodotti server IBM Corp. . Consente inoltre di controllare e configurare il software server, incluso Server IBM SPSS Statistics. La documentazione completa per il IBM SPSS Console di gestione statistiche è inclusa nella sezione *Consoli di amministrazione* della *Guida per l'utente di Deployment Manager* (inclusa nella guida per IBM SPSS Collaboration and Deployment Services).

### **IBM SPSS Data Access Pack Tecnologia**

Server IBM SPSS Statistics è caratterizzato da un'**architettura distribuita** che utilizza **ODBC** per accedere ai dati. È possibile utilizzare IBM SPSS Data Access Pack per l'accesso ai dati. IBM SPSS Data Access Pack è disponibile per il download o dal DVD.

Per informazioni sulle tecnologie di accesso ai dati, comprese le informazioni sulla scelta, l'installazione e il deployment di una tecnologia, fare riferimento a *IBM SPSS Data Access Pack Istruzioni di installazione* .

Ulteriori informazioni sono contenute nella documentazione in linea di DataDirect, che comprende istruzioni dettagliate per l'installazione, informazioni sull'amministrazione e guide di riferimento per ODBC in formato Adobe Acrobat. Si consiglia vivamente di consultare questi documenti se si intende utilizzare una tecnologia IBM SPSS Data Access Pack.

La documentazione del prodotto di DataDirect per Connect ODBC è inclusa, per impostazione predefinita, come parte dell'installazione IBM SPSS Data Access Pack . L'installatore crea la voce IBM SPSS OEM Connect e ConnectXE per ODBC insieme alle voci relative agli altri tuoi programmi sul menu Start. Si accede alla documentazione del prodotto DataDirect da questa voce di menu.

*Nota:* è possibile accedere alla documentazione anche dalla home page DataDirect a [http://](http://www.datadirect.com) [www.datadirect.com](http://www.datadirect.com) .

### **IBM SPSS Statistics Batch Facility**

Il IBM SPSS Statistics Batch Facility è un'utility di elaborazione batch inclusa con IBM SPSS Statistics Server. Il IBM SPSS Statistics Batch Facility è destinato alla produzione automatizzata di report statistici. La produzione automatizzata fornisce la possibilità di eseguire analisi IBM SPSS Statistics senza l'intervento dell'utente.

Il IBM SPSS Statistics Batch Facility viene installato automaticamente con IBM SPSS Statistics Server.

Per informazioni sulla gestione del IBM SPSS Statistics Batch Facility, consultare la *IBM SPSS Statistics Server - Guida dell'amministratore* .

## **Disinstallazione**

1. Fare clic sul pulsante Start di Windows e quindi scegliere:

#### **Impostazioni** > **Pannello di controllo**

- 2. Nel Pannello di controllo, selezionare **Installazione applicazioni**.
- 3. Fare clic sul pulsante **Modifica o Rimuovi programmi** sulla sinistra, scegliere Server IBM SPSS Statistics dall'elenco e fare clic su **Cambia / Rimuovi**.

**Nota:** Se si dispone di più di una versione di Server IBM SPSS Statistics installata sul computer, accertarsi di scegliere la versione che si desidera rimuovere.

Viene visualizzato un messaggio quando la disinstallazione è completa. Questa operazione può richiedere diversi minuti.

Server IBM SPSS Statistics Versione 29: Istruzioni Installazione Windows

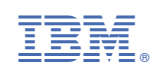